# Graphics

#### Computer Graphics vs. Graphic Design

- **Computer Graphics is not using Photoshop- it's learning how to MAKE Photoshop.**
- **Within CS, computer graphics is the study of how to make a computer render images.**
- **We usually focus on 3D images, but it also encompasses 2D image processing.**
- **It involves a lot of code, and a lot of math (particularly geometry and matrix algebra), but the rewards are worth it.**

## Some applications of graphics

- **Cinematic CG**
- **Animation & Scientific Modeling**
- **Video games**
- **Photorealistic image rendering**
- **Image editing tools**
- **Java Applets**

#### Cinematic CG

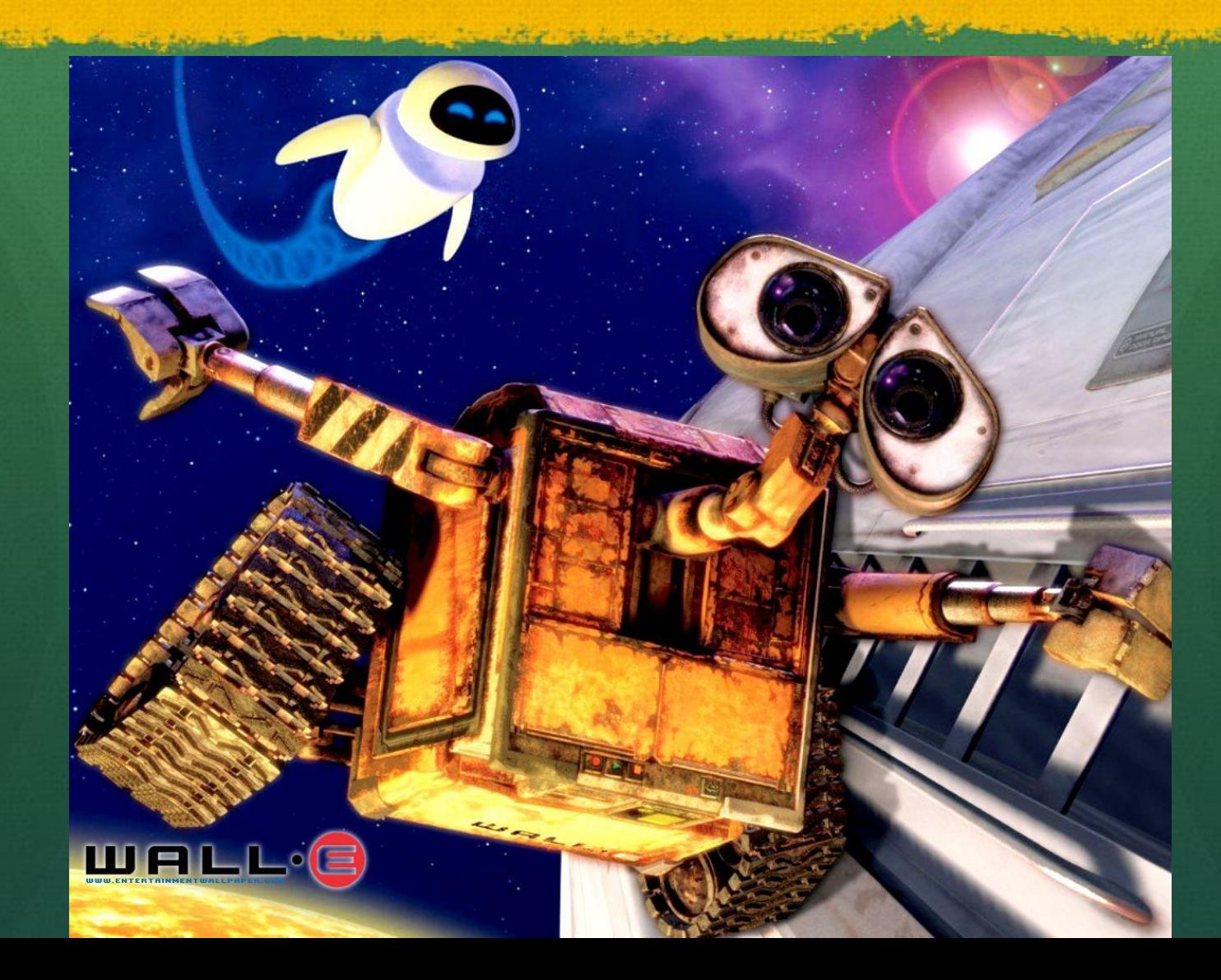

#### Video Games

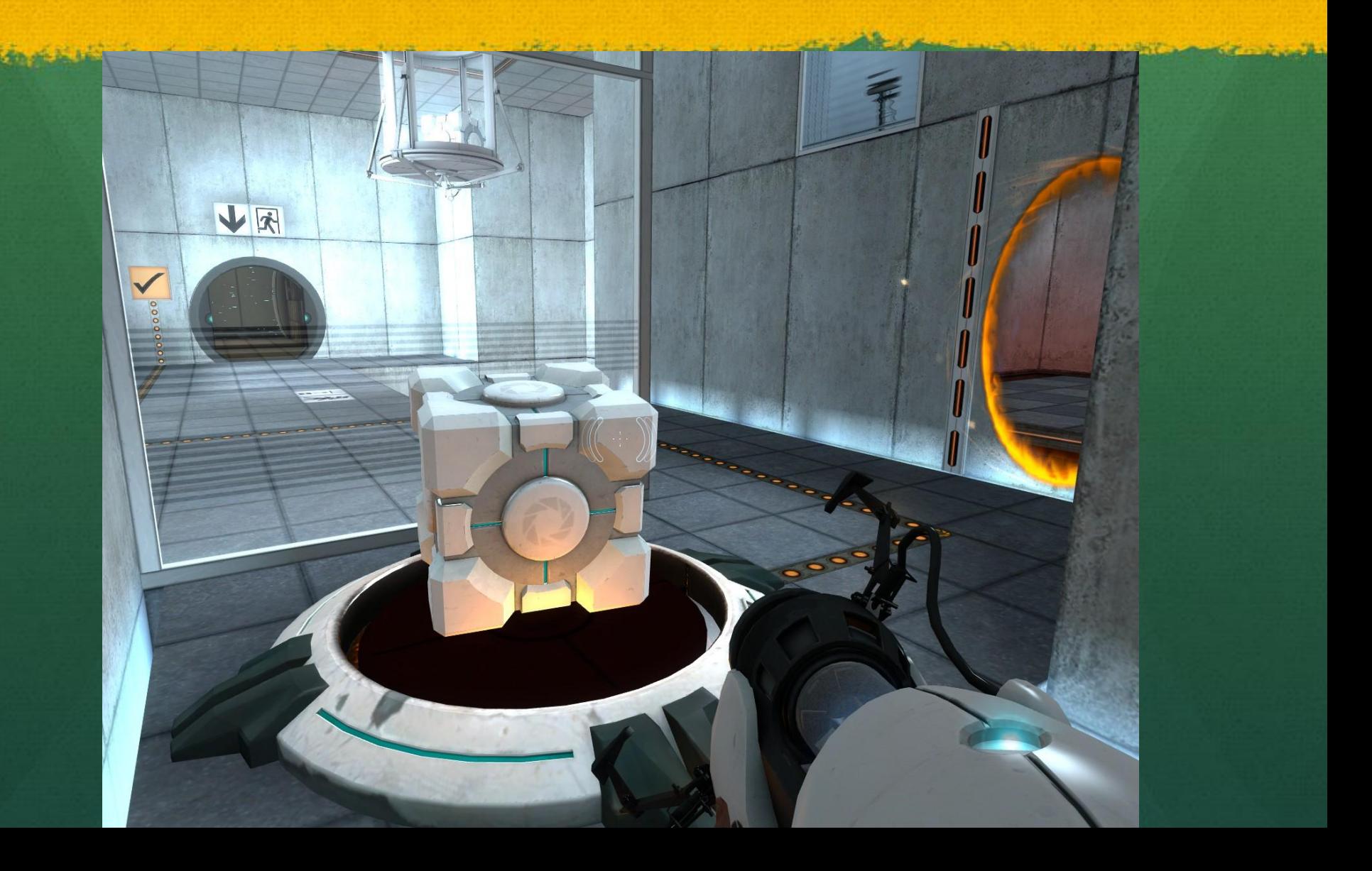

## Animation and Scientific Modeling

#### <http://www.youtube.com/watch?v=E37Ss9Tm36c>

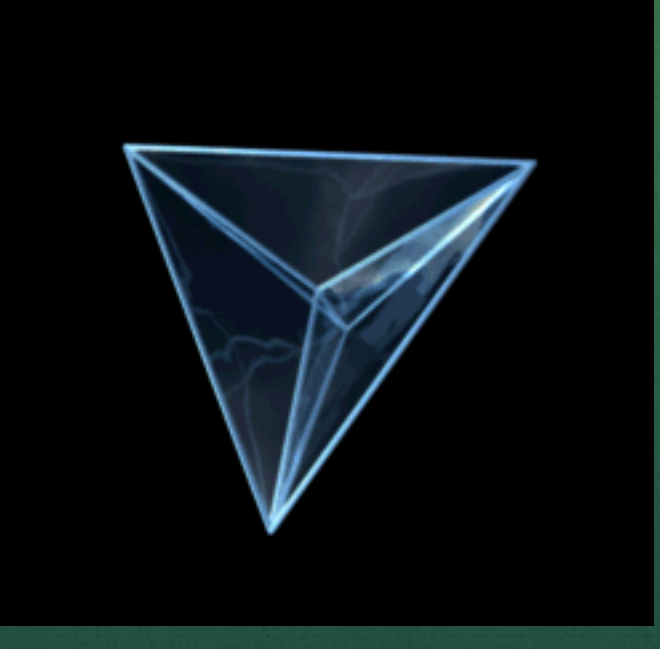

#### Photorealistic Images

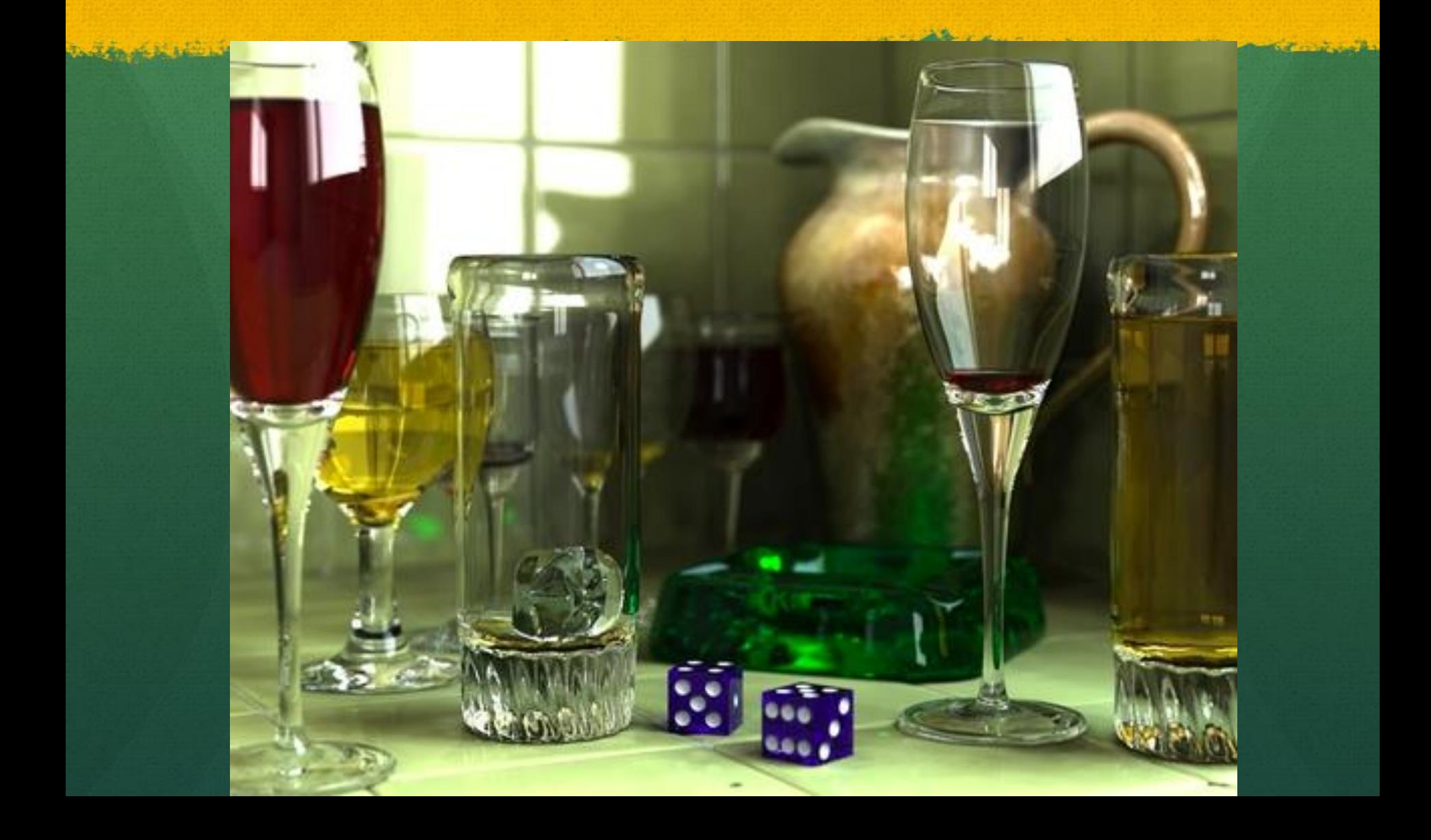

## Image editing tools

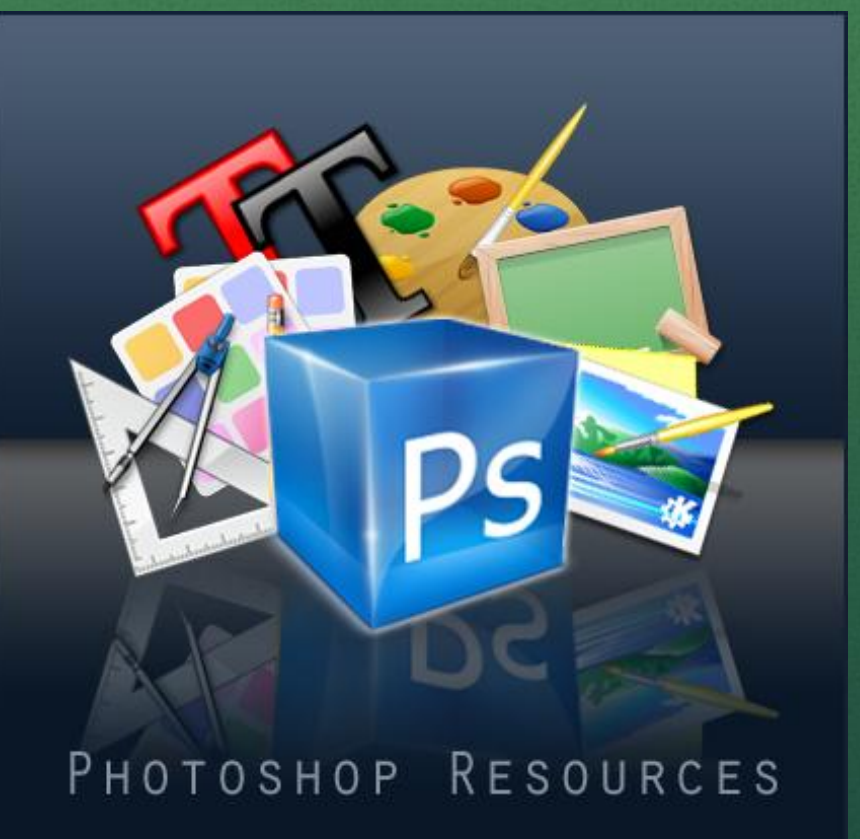

#### Java Applets/Applications

- **Most of the really cool stuff you can do with Graphics requires a very solid background**
- **One of the more basic forms of graphics that you can do is in Java applets and applications.**
- **Many times when writing an applet, you'll want to include graphics or animations that the user can interact with (such as an interactive chess game)**

### Java's Graphics Package

 **If you've never programmed in Java before, don't worry about it! We've provided and explained all the commands that you will need to know for this project.** 

 **Ignore most of the code- All of the code that you add to draw the graphics will be placed in the paint method.** 

## Your objective

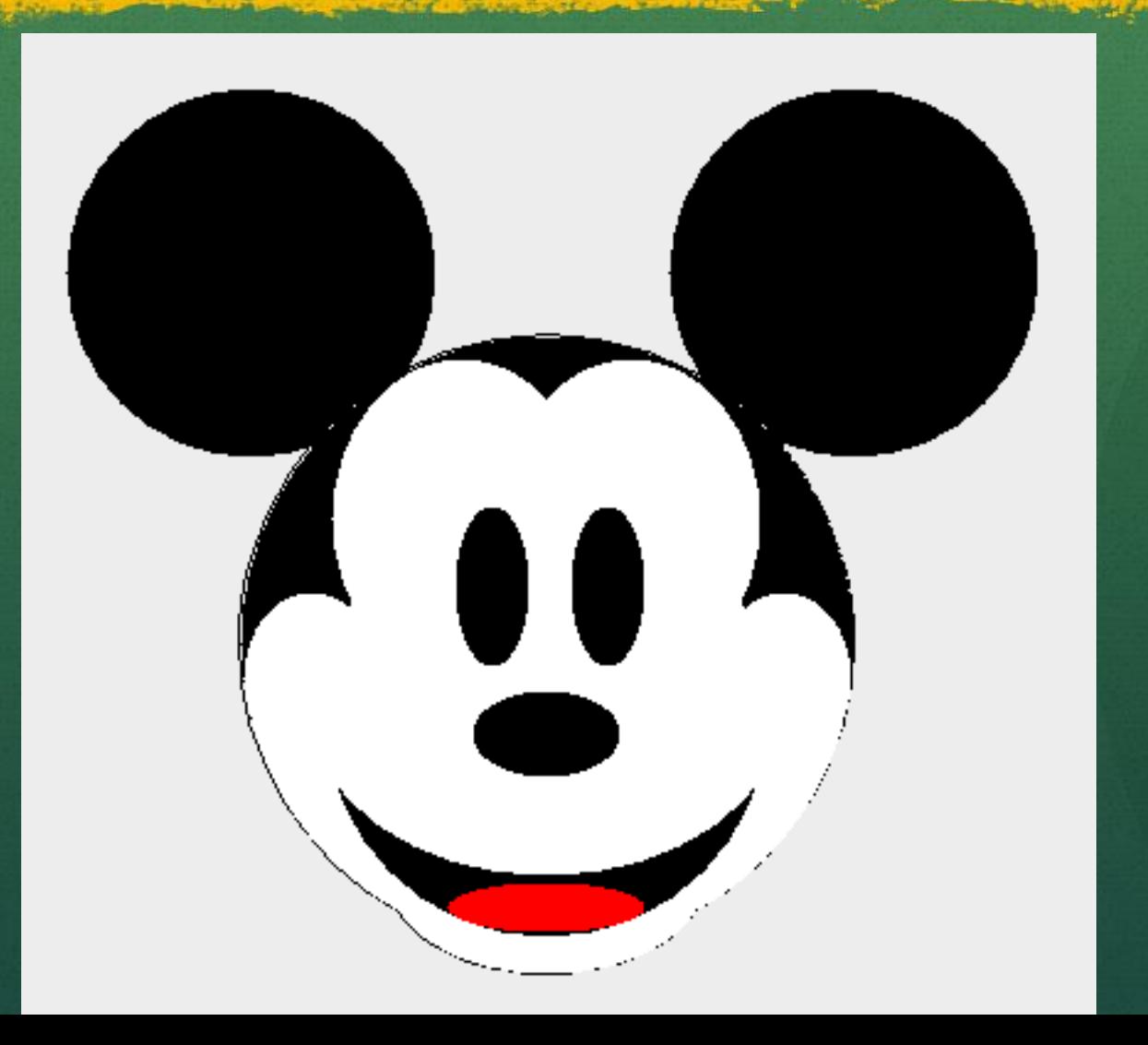

#### The coordinate system

- **When you specify where to draw an element, you are telling the computer the pixel locations of where you want to put the shape.**
- **The upper left hand corner is the origin, (0,0).**

- **The x axis increases as you go across**
- **The y axis increases as you go down.**

increasing x

لتأنست

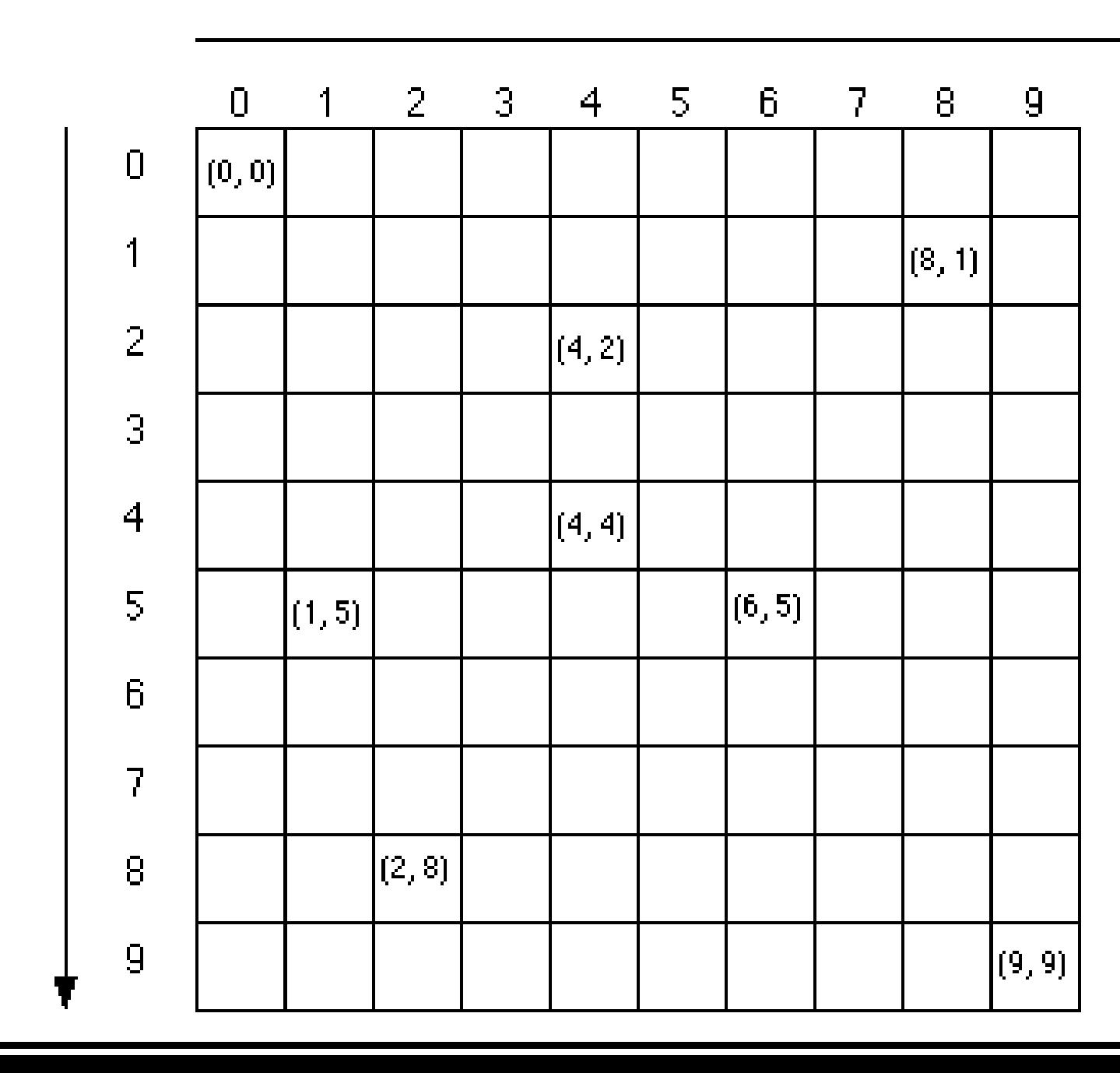

increasing y

weight

#### startX and startY

- **For your convenience, we included the startX and startY variables to serve as an easier reference point for you to use.**
- **So instead of going through the trouble to specify the exact pixel coordinates, you can just say startX+\_\_\_ and startY+\_\_\_\_**
- **Both have been initialized to 250. Feel free to change these or not use them at all.**

## g.setColor(Color.BLACK);

- **Use this command whenever you want to change colors. The next items you draw will be in that color until you change the color again.**
- **If you wanted to change the color to blue, you would type g.setColor(Color.BLUE);**
- **Or for red, g.setColor(Color.RED);**
- **And so on. Note that the name of the color must be in all capitals**

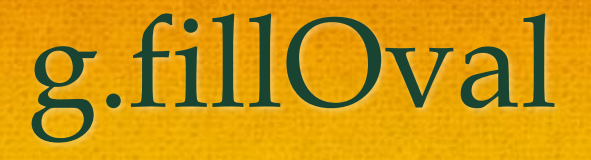

- **Draws an oval (or circle) and colors it in.**
- **FORMAT: g.fillOval(xposition, yposition, width, height). All in units of pixels.**
- **A circle is just an oval where width = height**
- **Sample: g.fillOval(startX+5, startY+5, 30 ,30);**

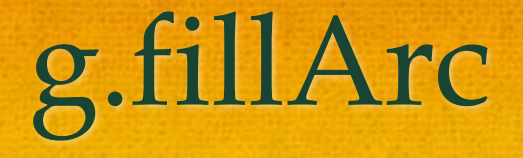

**Draws and colors in an arc. Think of a pie chart**

- **FORMAT:**
- **g.fillArc(xposition, yposition, width, height, startAngle, arcAngle)**
- **startAngle = the beginning angle**
- **arcAngle = the extent of the arc, relative to the beginning angle.**

## If you finish early…

**Feel free to add to your picture or even make a new one!** 

**There are many more Java graphics tools you can use. This site lists and explains all of them. [http://download.oracle.com/javase/1.4.2/docs/api/java/awt/G](http://download.oracle.com/javase/1.4.2/docs/api/java/awt/Graphics.html) [raphics.html](http://download.oracle.com/javase/1.4.2/docs/api/java/awt/Graphics.html)**